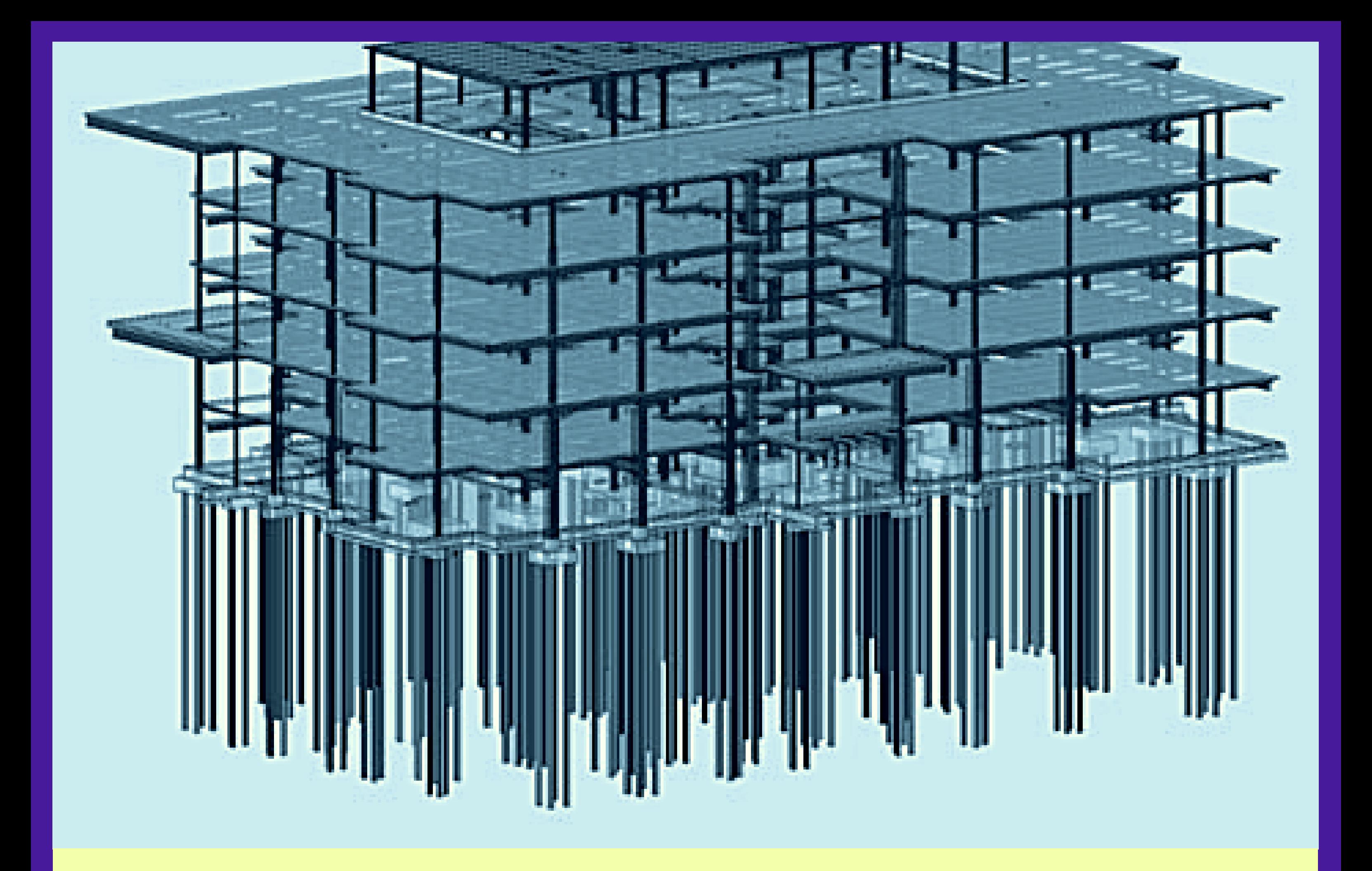

CIDB BIM MODULE TRAINING

# FUNDAMENTAL MODELLING OF STRUCTURE

REGISTER AT WWW.MYBIMCENTRE.COM.MY

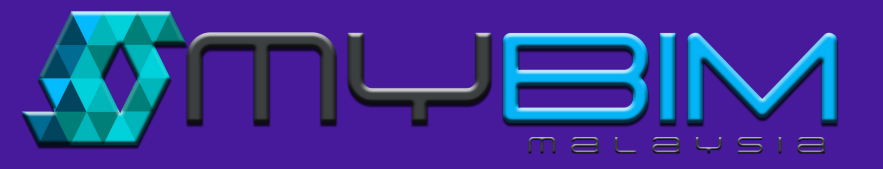

myBIM Centre Level 11, Sunway Putra Tower 100 Jalan Putra, 50350 Kuala Lumpur

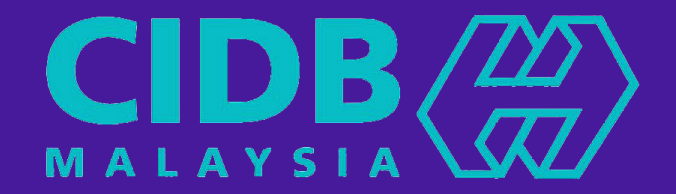

22-25 May 2017 24-27 July 2017 11-14 sept 2017 13-16 Nov 2017

RM 1280 INCLUSIVE GST

REGISTER AT WWW.MYBIMCENTRE.COM.MY

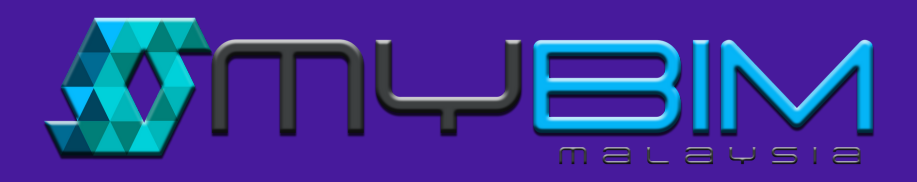

#### course description

#### pre-requisite

## course outline

In this course, BIM Fundamental Modelling for Structure, the focus is given on developing technical competency to author, manage and extracting design deliverables using 3D parametric tools. The course will guide the participants through a step-by-step project based workflow to learn and implement BIM using a real project data. The training is therefore designed practically hands-on where the participants are required to model a digital 6-storey office building by focusing on structure element in a building.

Microsoft® Windows® Operating **Systems** 

- Introduction to basic concept
- Introduction to Revit interface

#### a) Working knowledge of

• Customization component family **libraries** 

- Adding structural columns
- Adding rectangular beams to the **levels**

b) Knowledgeable of architectural design, drafting, or engineering c) CAD drafting or modelling experience in building and construction project is an extra advantage

d) Basic knowledge of BIM tools and concept

e) BIM Fundamental Concept and Theory

# DAY ONE 09.00 am – 4.30 pm

#### **Introduction**

#### **Introduction (cont)**

- **(cont)**
- Creating square piles
- Setup square piles parameters and square piles material parameter
- Create CIDB title block
- Setup parameters and text
- Inserting image in title block
- Revit features and function
- Model navigation

#### **Creating Structure Modelling**

- Link with architecture model
- Copy monitor (levels)
- Create new views in structural plans **Creating Component Libraries**
- Importing drawing files
- Adding grid lines to the imported drawings

DAY TWO 09.00 am – 04.30 pm

# **Creating Structure Modelling (Cont)**

#### **Creating Structure Modelling (Cont)**

- Creating structural floor
- Creating load bearing wall
- Draw wall opening
- Adding stumps
- Adding pile caps and square piles

# **Modelling Output**

- Schedules / Quantities
- Calculate and produce total quantities in the schedule

# **Annotation and Tagging**

- Labelling and tagging
- Dimensioning

DAY THREE 09.00 am – 4.30 pm

#### **Creating Drawing Sheet**

- Adding project information
- Creating sheet drawing
- Adding sheet to the project
- Adding new views in sheets

#### **Creating Component Libraries**

- Creating pile caps families
- Setup pile caps libraries parameters and pile caps material parameter

#### DAY FOUR

09.00 am – 04.30 pm

**Revision**

**Exam**

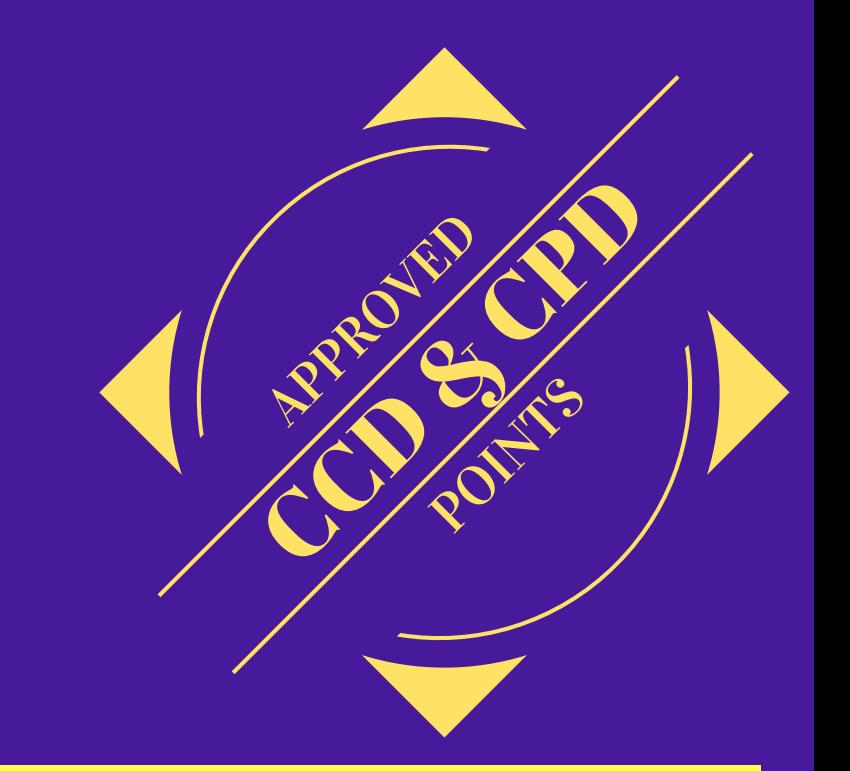

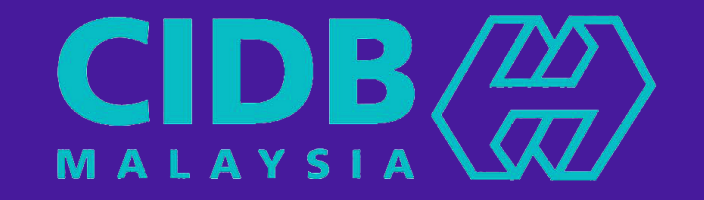